## Contacts

Contacts are available from the menu: Secretariat  $\rightarrow$  Contacts.

This is a very simple form, with which you can easily find the details of a contact. Just give a few letters.

Also from this form, you can Add new contact.

Here to emphasize that patients (and customers who are not patients, eg Social Security, Hospitals, etc.) are automatically entered in the contacts.

With the Add new contact function, you can add a physical or legal person who does not belong to the above categories.

From: https://docs.medisign.com/ - **docs.medisign.com** 

Permanent link: https://docs.medisign.com/manual/contacts

Last update: 2021/08/13 17:41

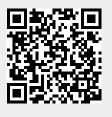